Overview... This card explains how to build Control Accounts that manage proper fund balancing.

> A Control Account is a Balance Sheet account typically found in the Equity section of your financial statements. These accounts are used strictly to perform fund balancing and reflect the summary of subsidiary ledgers. No transactions (journal entries, receipts, vouchers, etc.) may be processed against a Control account. Only system-generated transactions are accumulated in these accounts.

For more information on how to create valid accounts in the Chart of Accounts, please refer to the GL-160 Chart of Accounts.

### Overview of the Control Accounts screen...

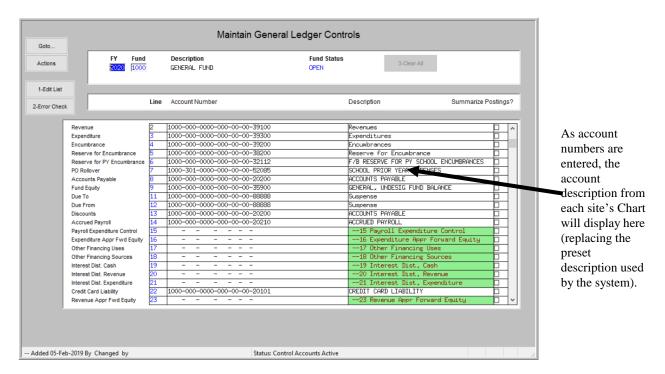

#### Getting Started...

Before posting may occur to a given fund, Control Accounts must:

- Exist in the Chart of Accounts as valid accounts with a sub-type of "C" for Control, and
- Exist in the Control Accounts Table

If these conditions are not met, then posting procedures will abort. A message will pop up to "correct errors with the Control Account" setup.

Only populate the Control Account lines for the modules in use.

| General Ledger | 9 Fund Equity |
|----------------|---------------|
|                | 10 Suspense   |
|                | 11 Due To     |
|                | 21 Due From   |

| counts Payable iscounts cumbrances serve for Encumbrances serve for Prior Year Encumbrances (optional) Rollover (optional) |
|----------------------------------------------------------------------------------------------------|
| counts Payable iscounts cumbrances serve for Encumbrances serve for Prior Year Encumbrances (optional)                     |
| counts Payable iscounts cumbrances serve for Encumbrances serve for Prior Year Encumbrances (optional)                     |
| cumbrances serve for Encumbrances serve for Prior Year Encumbrances (optional)                                             |
| cumbrances serve for Encumbrances serve for Prior Year Encumbrances (optional)                                             |
| serve for Encumbrances<br>serve for Prior Year Encumbrances (optional)                                                     |
| serve for Prior Year Encumbrances (optional)                                                                               |
| serve for Prior Year Encumbrances (optional)                                                                               |
|                                                                                                    |
| Tronover (optional)                                                                                                    |
|                                                                                                    |
| sh                                                                                                    |
| venue                                                                                                    |
| sh                                                                                                    |
| <del></del>                                                                                                    |
| venue                                                                                                    |
| sh                                                                                                    |
| penditure                                                                                                    |
| counts Payable                                                                                                    |
|                                                                                                    |
| ccrued Payroll                                                                                                    |
|                                                                                                    |

# **Entering an** account number...

Position the cursor in the Account Number field.

Press or **F3** to lookup and select the desired account. If the account is not listed in the lookup then the following may have occurred:

- No access to the account in the Account Security files. Please refer to the GL-200 Account Security.
- The account # is not set up as a Control account in the Chart of Accounts. Please see Ledgers ▶ Account Maintenance ▶ Chart of Accounts.

### ① Note:

When looking up an account number for a specific control account, some restrictions are in place such as all accounts must have an account sub-type of "C" for Control and:

| Cash             | Only display accounts where the Cash Account?       |
|------------------|-----------------------------------------------------|
| Accounts Payable | Only display liability accounts                     |
| Discounts        | Only display liability accounts                     |
| Due To/From      | Only display accounts where the Interfund Transfer? |

# **TOPIC:** Account Maintenance **SUB-TOPIC:** Control Accounts

### **Frequently Asked** Questions...

# Q: If the Encumbrance Control account is not set up for a fund, will Purchase Orders post properly?

A: No, Purchase Orders will not post at all. Instead, a report that looks like this will be produced and the Purchase Orders will remain in "waiting to be posted" status until the **Control Accounts** are set up:

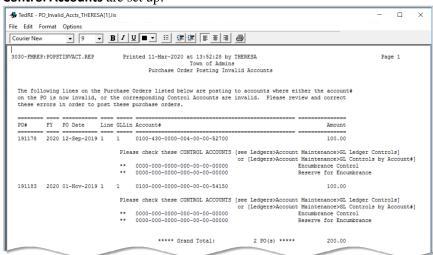

# O: Are Control Accounts Required?

A: Yes, AUC is a modified accrual based system requiring Control Accounts. Here are some examples of how control accounts are used during the posting of specific transaction types in **AUC**. For a more detailed description of the accounting transactions posted in AUC, please refer to the GL-1010 - GL-1040, - Accounting Transactions in the Help **Reference Library** 

To post a PO (i.e., record an encumbrance):

Subsidiary Ledger...

Increase the Encumbered amount and decrease the Remaining balance of an account.

General Ledger...

Debit **Encumbrance Control** Credit Reserve for Encumbrance Control

To post a Voucher without a PO (i.e., record an expenditure):

Subsidiary Ledger...

General Ledger...

Increase the Debit amount and decrease the Remaining balance of an account.

Debit **Expenditure Control** Credit Accounts Payable

To post a Miscellaneous (Non-Tax) Receipt (i.e., record a revenue receipt):

Subsidiary Ledger...

General Ledger... Debit Cash

Increase the Credit amount and increase the Remaining balance of a

Revenue Control Credit

revenue account.